xoserve

### **CSS Shipper Testing Support Forum**

Jo Galloway 11th June 2021

### **Agenda**

- Introduction
- Actions
- DES
- Gemini
- IX Set up update
- UEPT/E2E file management
- Shipper testing
- AOB & Close

### **Introduction**

- UEPT continues with no major issues from an Xoserve perspective and file flows continue as expected
- Xoserve will continue to monitor UK Link and advise of anything shippers should aware of
- Any queries please send to : [xoserve.CSS.STS@xoserve.com](mailto:xoserve.CSS.STS@xoserve.com)

### **Actions**

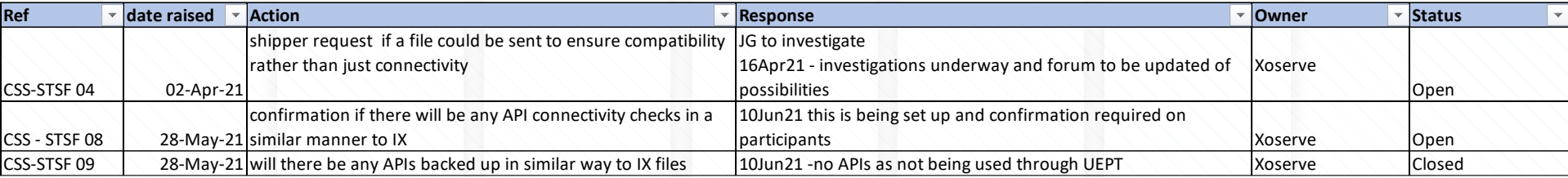

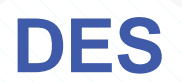

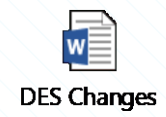

### • Gas Retail Energy Location Data

• April 2021

## **Xoserve**

Provided by:

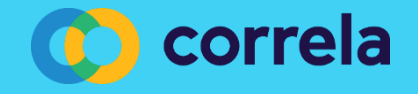

### • Obtaining Gas Meter Point REL Data

- There are two main routes that gas suppliers can use to obtain the Retail Energy Location (REL) address data for gas meter points:
- Manually via the gas Data Enquiry Service (DES) creens
- Or via the Supply Point Switching API service (this service is also available to PCWs and TPIs)

• In addition an API service has been developed to enable Gas Transporters to obtain REL data for meter points connected to their network. Details of this service have not been included here but further details are available on request.

### • DES Screen REL Search Function

## **Xoserve**

Provided by:

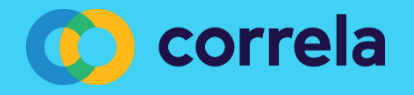

## **DES Screen REL Search Function**

- REL Search Screen
	- o Valid/Invalid Search Combinations o Error Messages
- REL Search Field Mapping
- REL Search Results Screen
- REL Search Details Screen
- Demo

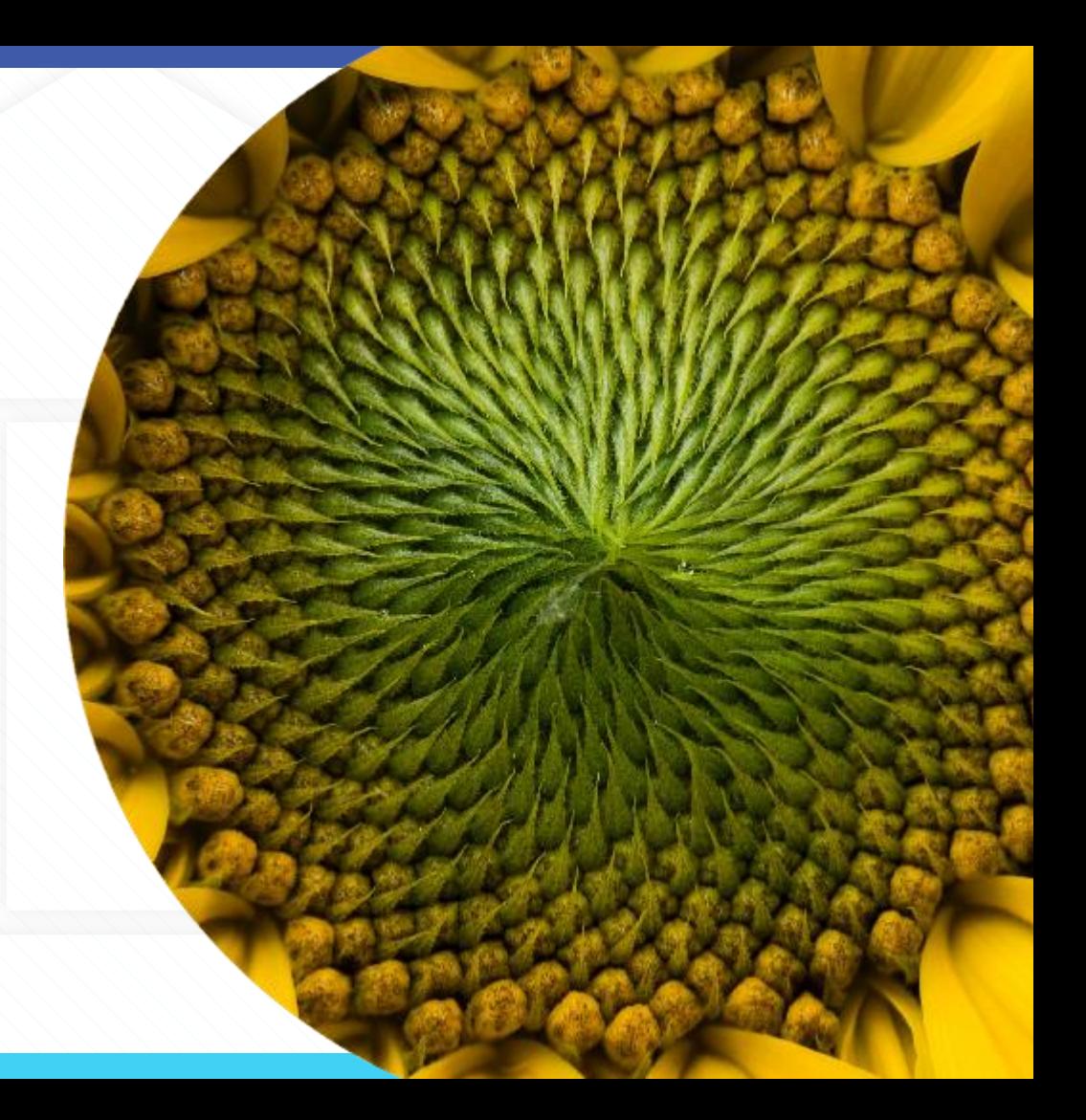

This function enables users to search for associated MPL and REL addresses via a new dedicated search screen.

This follows the same basis of the current gas meter point search screen with the additional of the CSS Registration ID and UPRN

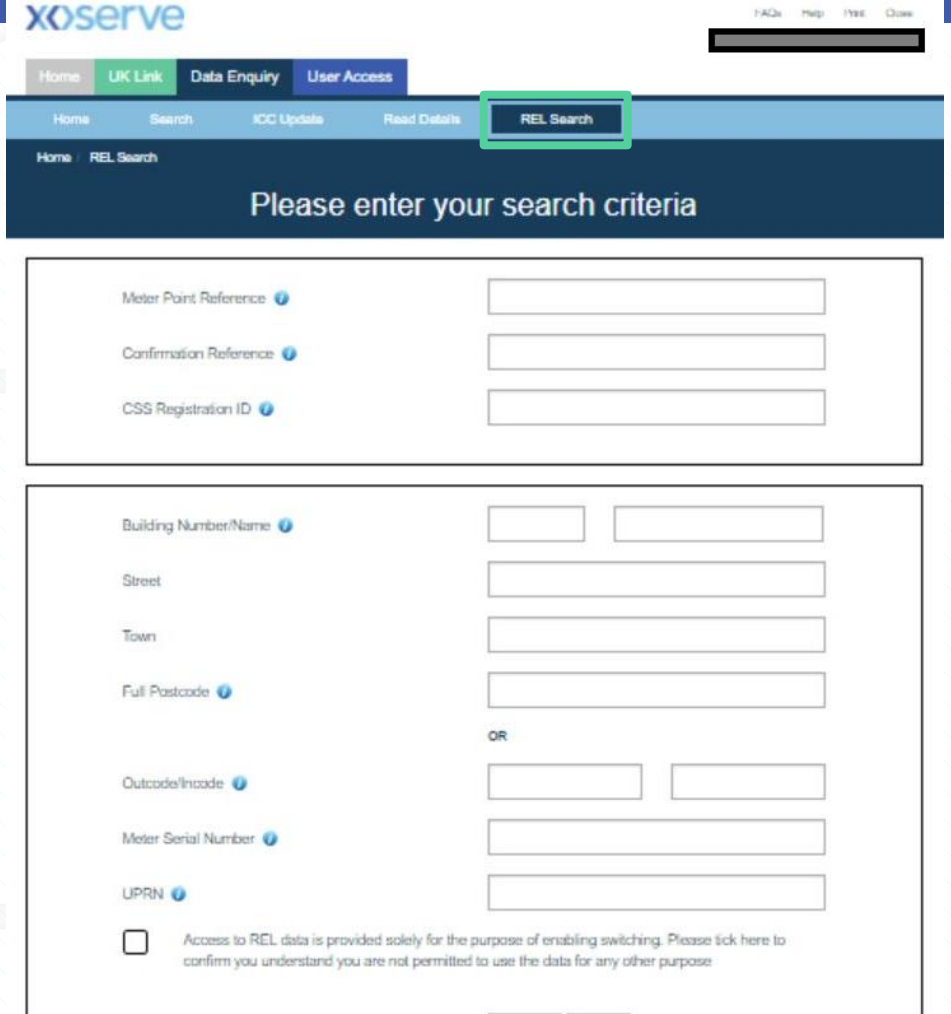

.<br>م

- Where data is entered into a search field, the screen will grey out certain other fields to help prevent invalid search combinations from being entered
- For example, Meter Point Reference Number is a unique to a single Address so all other search fields are greyed out if an MPRN is entered

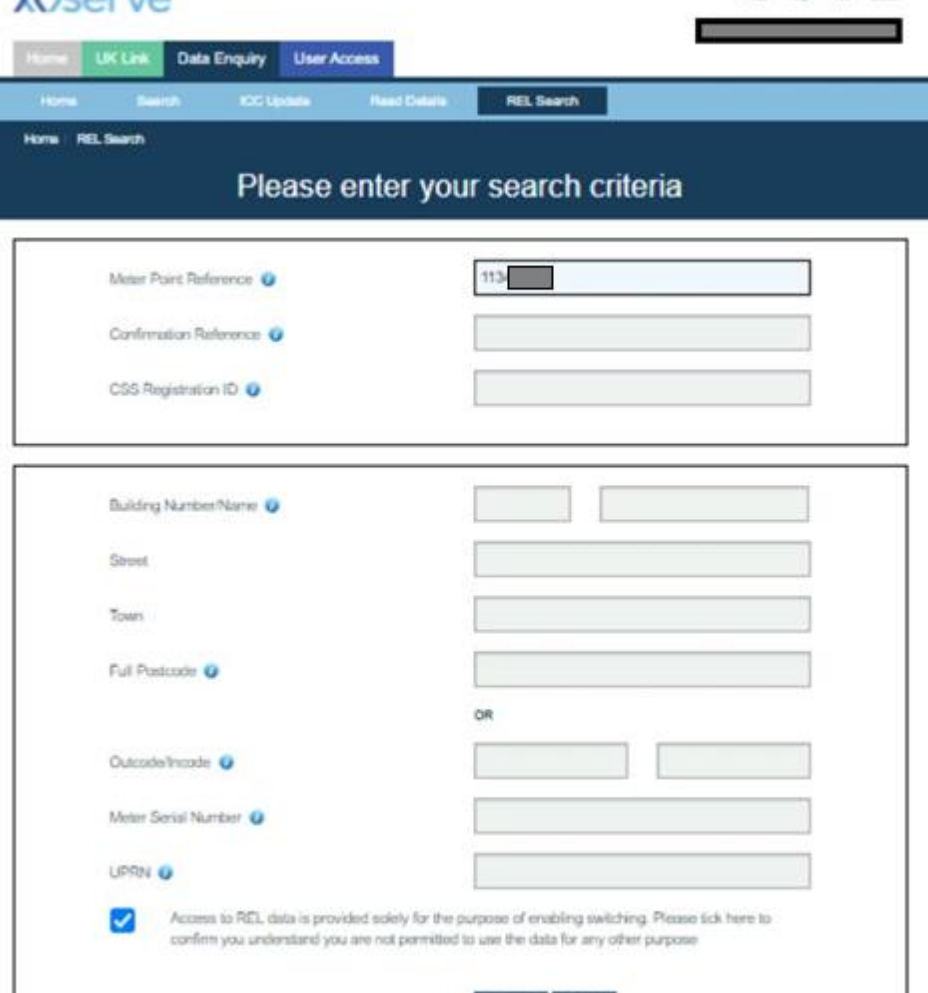

aarch

VACOBIO

Searches using the address fields allow more flexibility. Full address data can be entered for a specific search or a broader search, just via postcode for example, can be performed

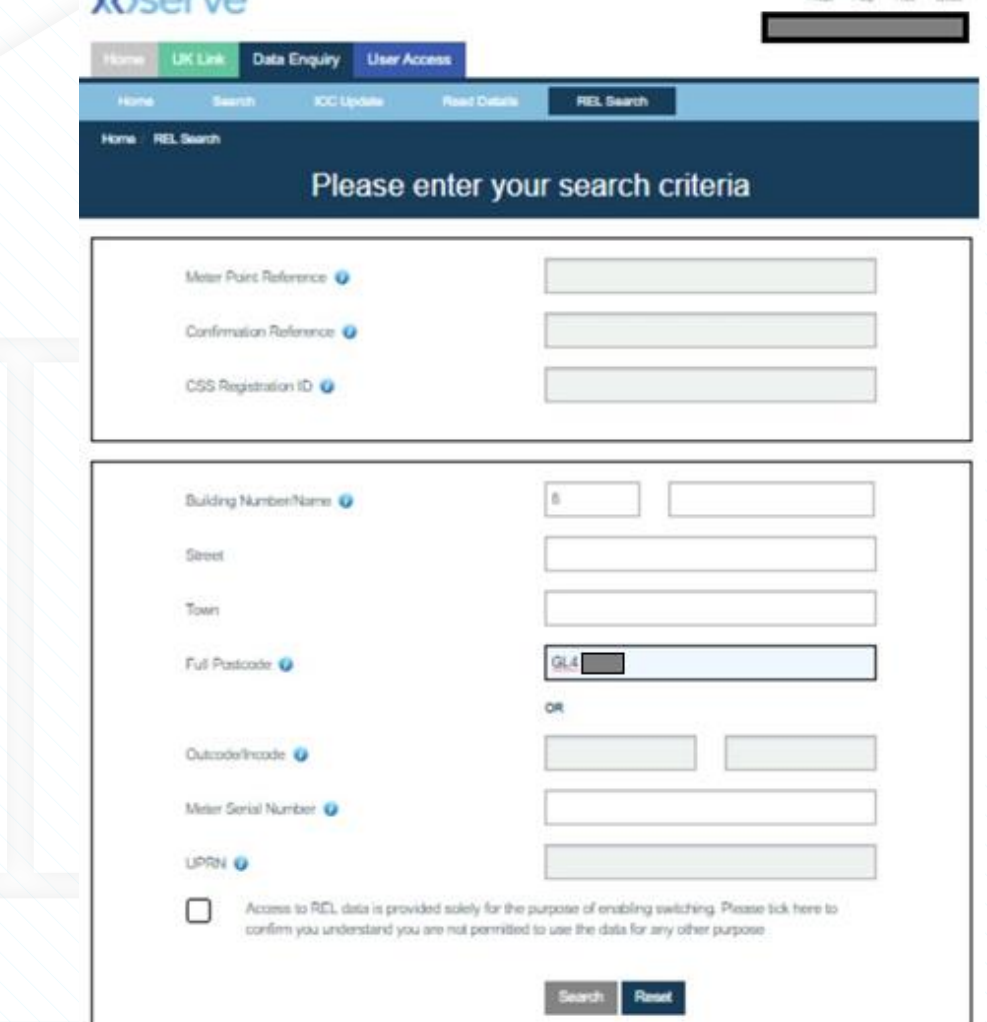

VACOBIO

<u>اب</u>

**County** 

### Combination not permitted in order to prevent searches that are too broad, Building Number and Street for example

• If an an invalid search combination is attempted, the relevant error message will be displayed in red text at the top of the screen

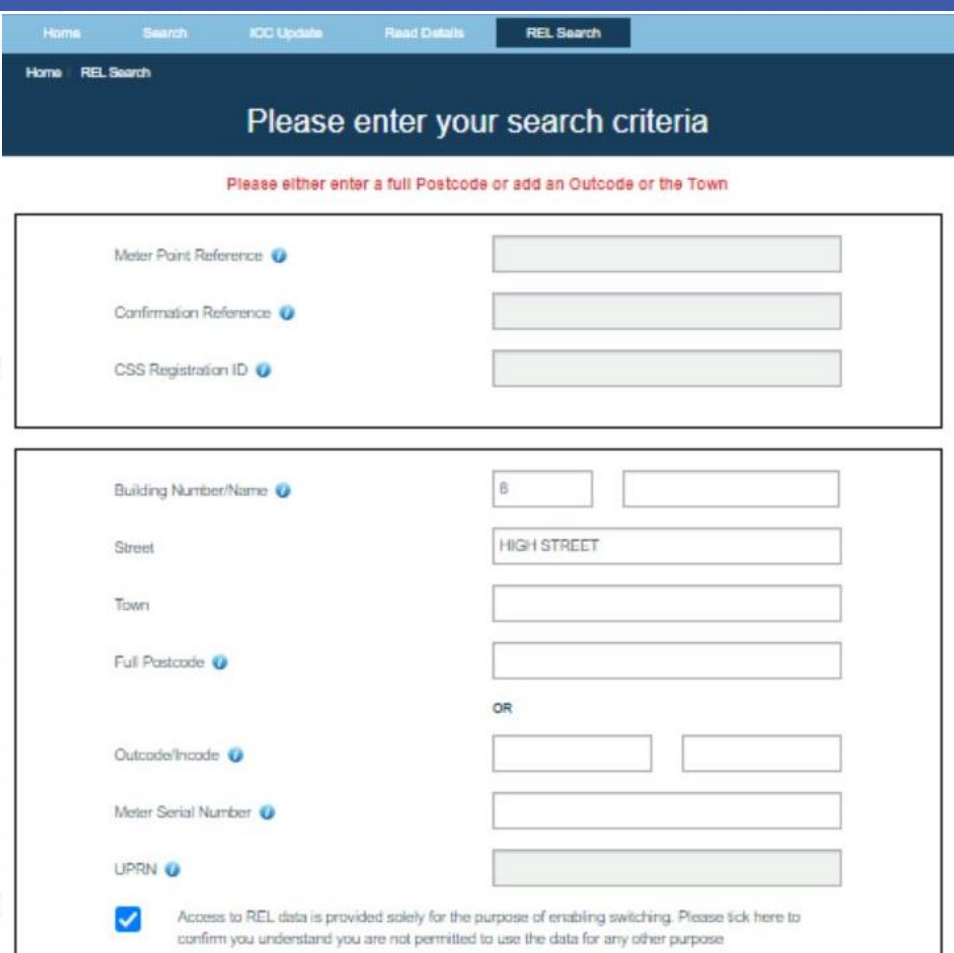

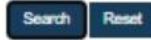

 $\overline{\phantom{a}}$ 

• If a valid search is attempted but no records can be found matching the search criteria, an error message stating "No Records Found, Please modify the search criteria" will be displayed

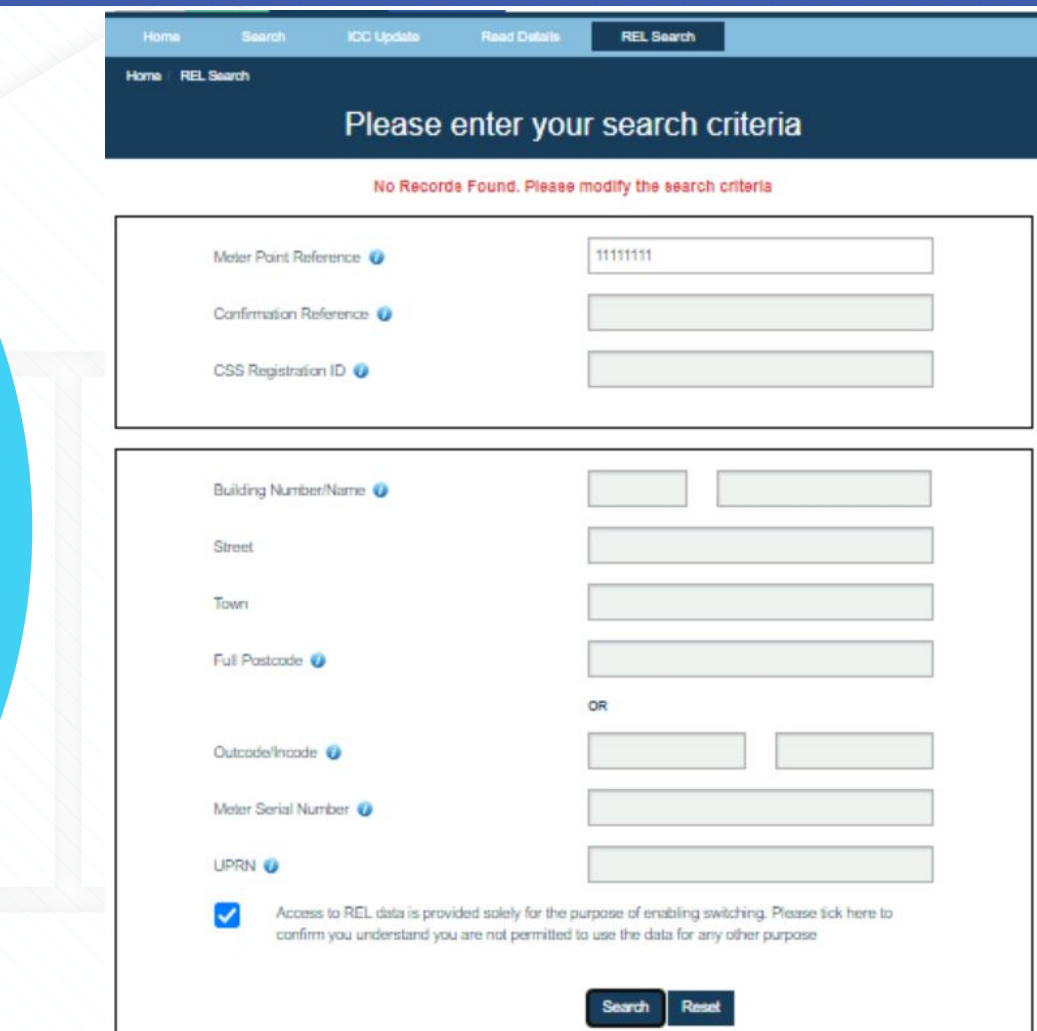

**Address Search fields entered as part of a** valid search combination will be matched against specified fields within the MPL and REL Address database to identify a match

- A record will be considered a match if the searched values are found within either the MPL or REL Address database in line with the mapping tables shown on this slide
- A search resulting in multiple MPL address records being matched will display on the REL Search Results screen
- A search resulting in a singe MPL record being matched will display on the REL Search Details screen

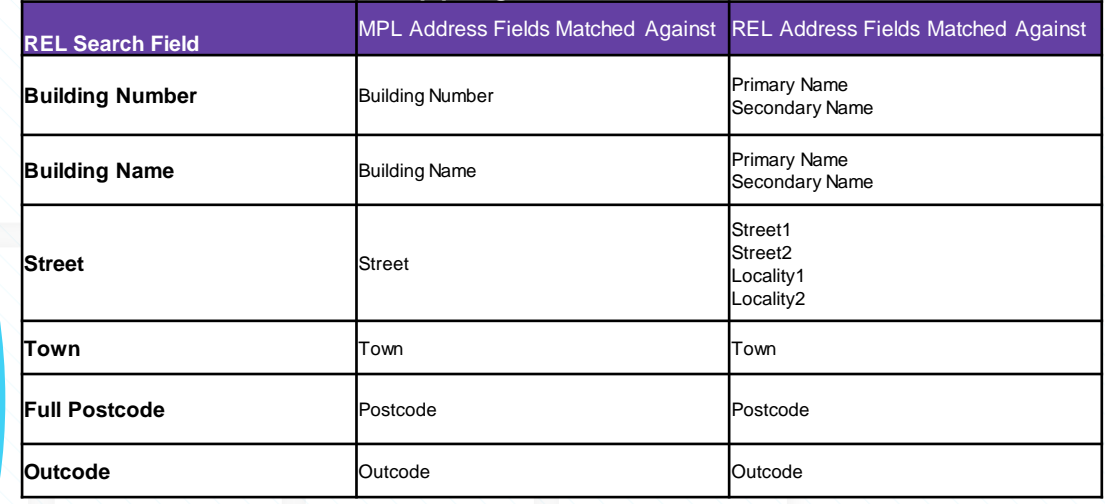

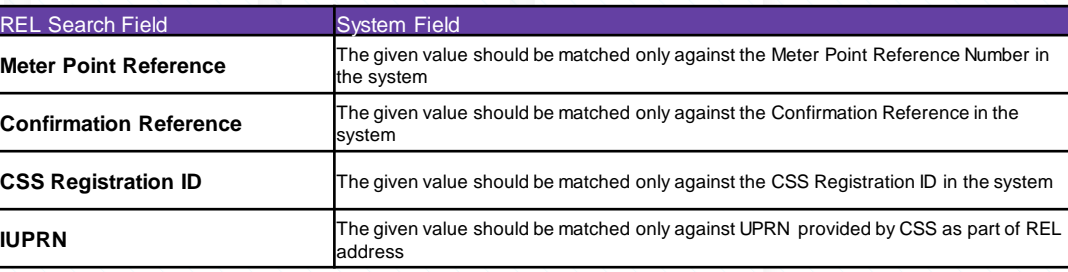

 $\overline{15}$ 

### **Screen**<br>The REL Search Results screen

- lists the matched MPL addresses with any associated REL addresses displayed below it
- By selecting an MPL Address from the list, the REL Search Details screen will be displayed

• \*Screenshot displays test REL address data so the associated MPL and REL address are not necessarily similar

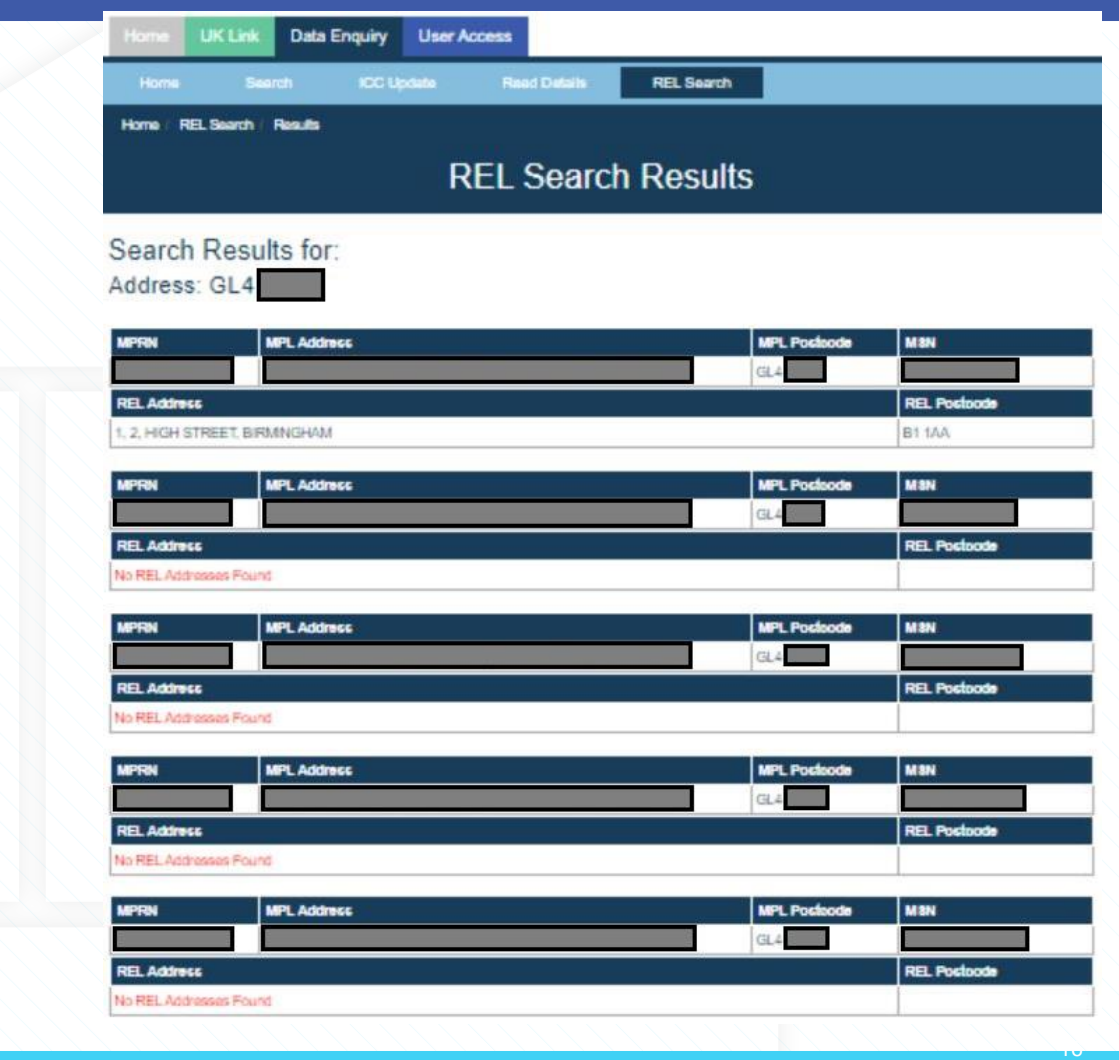

### • REL Search Details Screen

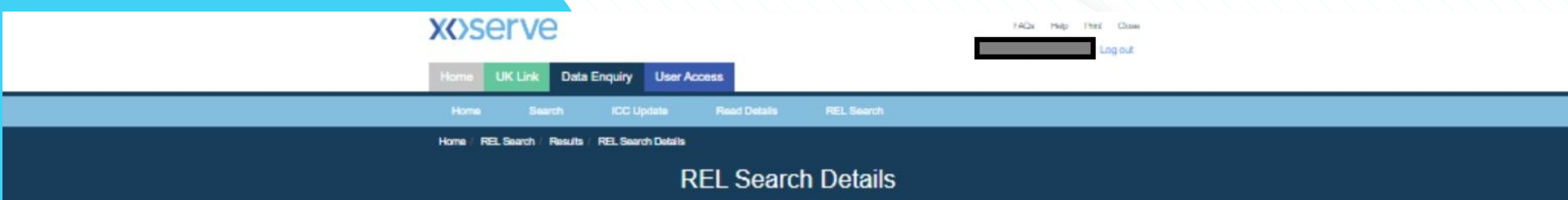

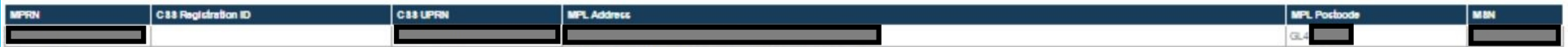

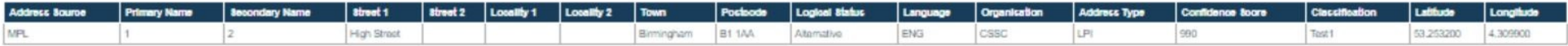

### Copyright Xosarve Limited 2017

Xosarve Limited, Registered Office, Lansdowne Gate, 65 New Road, Solituit, 891 3DL Registered in England and Wales, Company No. 5046877, VAT Registration No. 851 6025 43

17

The REL Search Details screen displays the full details for a specific MPL address and the associated REL addresses

- Gas Data Enquiry Service
- REL Screen Demo

## • Supply Point Switching API

 $\bullet$ 

## **Xoserve**

Provided by:

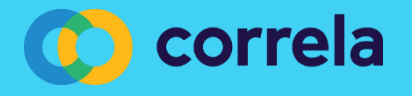

## **Supply Point Switching API**

- Process Overview
- Supply Point Switching Address Search API
- Supply Point Switching Switch Gas Data API

### • Supply Point Switching API Process Overview

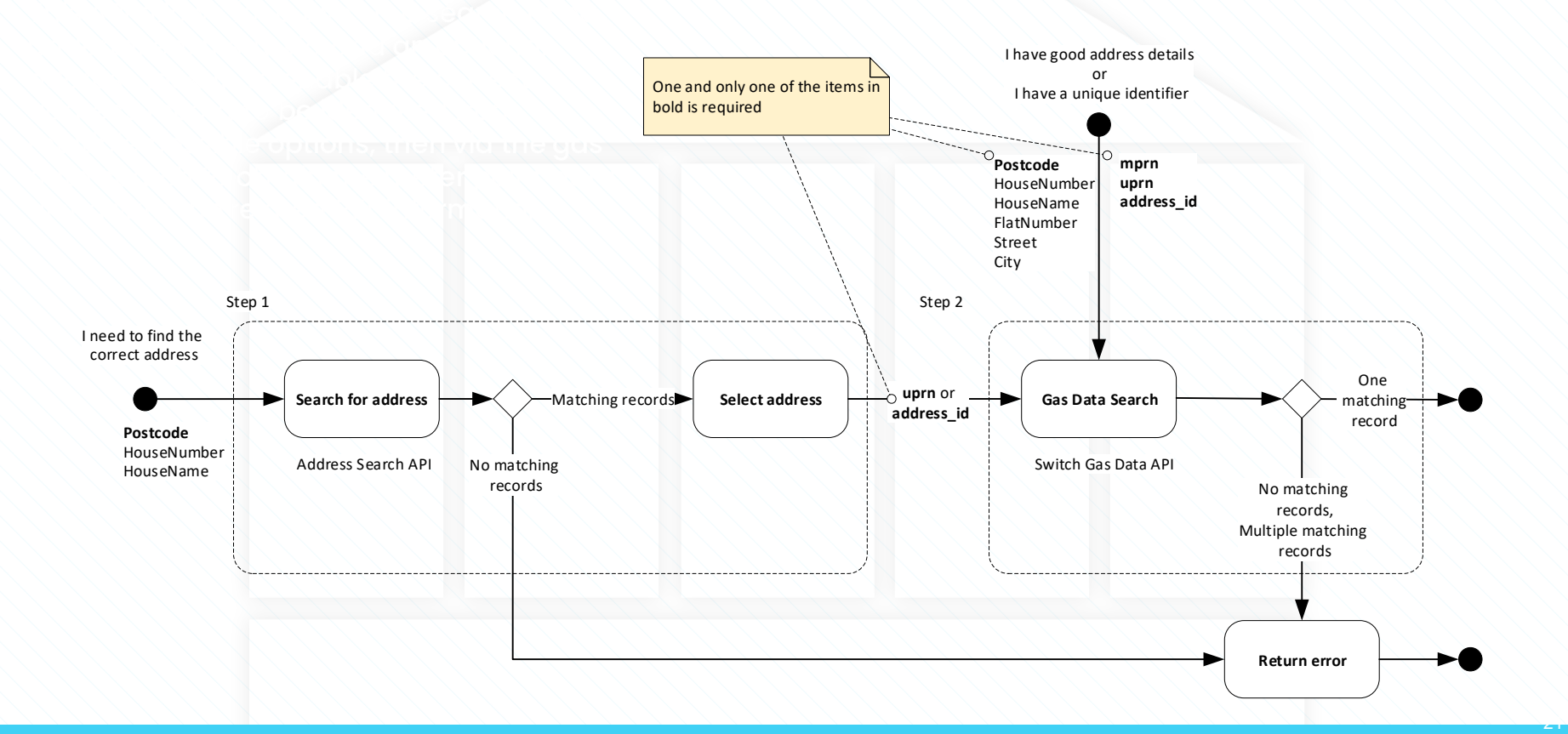

### • Supply Point Switching Address Search API

# • Address Search

• The address search API allows for user to search for address details based on a limited set of data to enable multiple address records to be returned to enable easy identification of an address.

## • Address Search

- The address search will use the input values provided to identify the all matching address records across both the Meter Point Location and Retail Energy Location data sets and will provide full address details as shown in the example.
- 

/query/v1/supply-point-address?postcode=AB11%20XX& houseNumber=001

**"addressId": "6011773466",** Match found in MPL and REL records

> Match found in REL records

## • Address Search

## • Response • **Response** • **1**

the request then the relevant error details will be returned

 $\bullet$   $\rightarrow$   $\rightarrow$ 

 $\cdot$   $\setminus$  }

• }]

- $"$ fault": [ $\{$
- "faultString": "Request cannot be processed because invalid query parameter(s) supplied.",

- "detail": {
- "errorCode": "XSCH6003",
	- "item": "houseNumber"

### • Supply Point Switching Gas Data API

# Data Items • **Method: GET**

The gas data search API allows for users to search for details of a single meter point based on either the Address Search output (via the Address ID or UPRN), through an expanded address data set or directly via the MPRN.

The search request for the Switching API is a URL encoded query string such as you would see in the internet browser address bar.

- 
- **Route**: /query/v1/switch
- **Input query string:** /query/v1/switch?**addressId**=value&**meterPointReferenceNumber**=val ue

**uprn**=value&**postcode**=value&houseNumber=value&houseName=valu e&flatNumber=value&street=value&city=value

.<br>م

• One and only one of the items in bold is required (**addressId**, **uprn**, **meterPointReferenceNumber**, **postcode**)

- The gas data API will use the input values provided to identify the single matching Meter Point record, where address data was used the search will be undertaken against address records in both the Meter Point Location and Retail Energy Location data sets.
- The full set / array of REL address details for the MPRN will be provided as per the information received from CSS.

{ "switchGasData": [{ "addressId": "XXXXXXX", "houseName": "", "housenumber": "X", "country": "GB", "county": "", "currentSupplierId": "ABC", "currentSupplierRegEffectiveDate": "2019 -08 - 07T00:00:00.000Z", "pendingSupplierRegEffectiveDate": "", "dependentStreet": "",<br>"dmq": "17799",<br>"doubleDependentLocality": "", "gasTransportId": "Sample Gas Networks Plc.", "ldz\_id": "SE", "meter\_capacity": "1", "meter\_mechanism\_code": "NS", "meter\_serial\_number": "XXXXXXXXXX", "mpaq": "17799", " meterPointReferenceNumber": "XXXXXXXXX", "ndmq": "18467", "poBoxNumber": "", "postTown": "LONDON", "postcode": "XXX XXX",

"smartEquipmentTechnicalCode": "BRG", "street": "NUTHURST AVENUE", "subBuildingName": "", "addressSource": "Match", "uprn": "100023336956", "relAddress": [{ "primaryName": "4", "secondaryName": "", "street1": "Sample Terrace", "street2": "" "locality1": "Inverbervie", "locality2": "", "town": "Montrose", "postcode": "AA10 0BC", "logicalStatus": "1", "language": "ENG", "organisation": "" "addressType": "LPI", "confidenceScore": "1", "classification": "", "latitude": "52.411800000000", "longitude": "1.777600000000" }]

20

}] }

### **Response**<br>• If there is a problem processing

- the request then the relevant error details will be returned.
- 

• }

### • Supply Point Switching API – Error Codes

### • Supply Point Switching Address Search API Error Codes

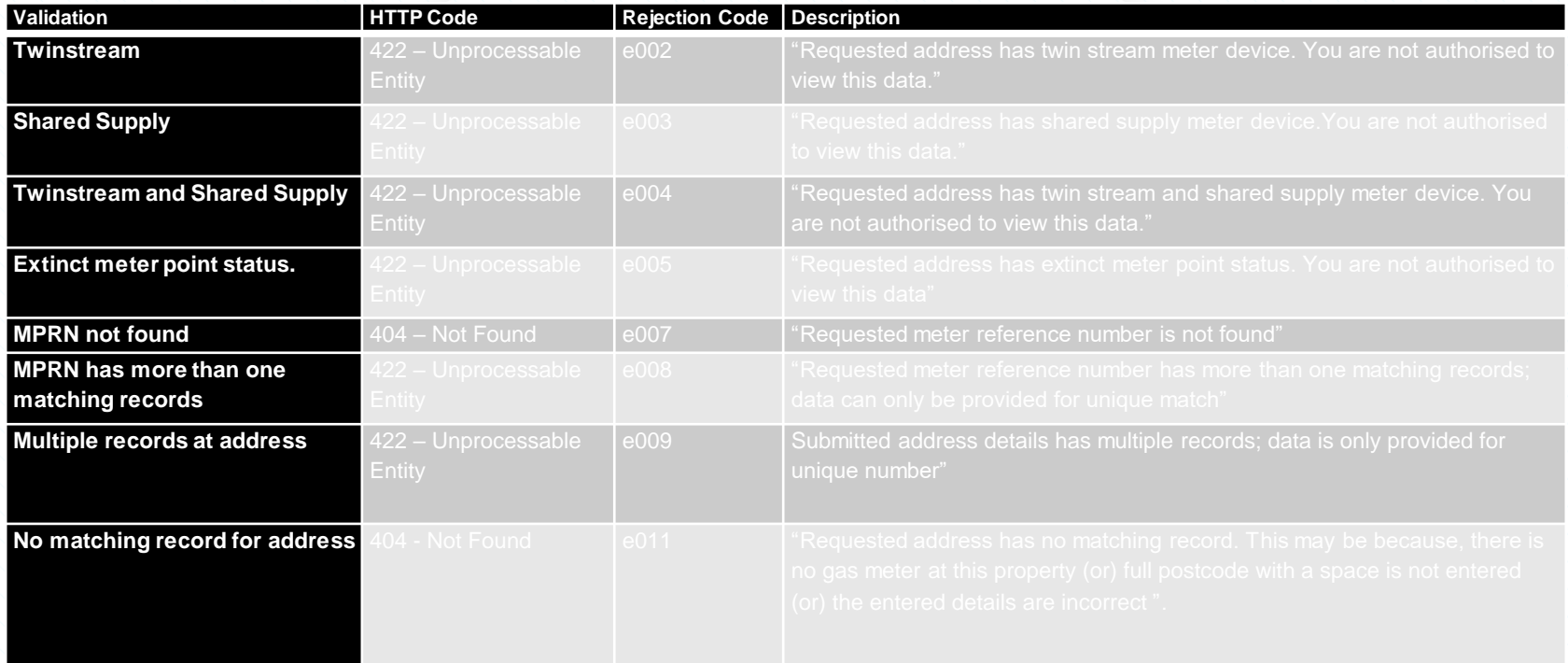

.<br>م

• For more information on Xoserve's Data Enquiry Service and the consequential changes that are been made to DES and APIs for the inclusion of Retail Energy Data can be accessed via the following links:

- Data Enquiry Service Overview / User Guides
- <https://www.xoserve.com/systems/data-enquiry-service/>
- UK Link and DES Business Requirements Documents
- <https://www.xoserve.com/change/switching-programme/>
- API Change Documentation
- https://xoserve.sharepoint.com/:f:/r/sites/UKLink/Shared %20Documents/3.%20UK%20Link%20Interface%20Doc [uments/3c.%20For%20Approval/CSSC%20API%20Docu](https://xoserve.sharepoint.com/:f:/r/sites/UKLink/Shared Documents/3. UK Link Interface Documents/3c. For Approval/CSSC API Documentation?csf=1&web=1&e=mXC9q7) mentation?csf=1&web=1&e=mXC9q7

### • Thank you

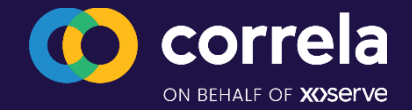

### • CSS Consequential : Gemini Solution

• 09/06/21

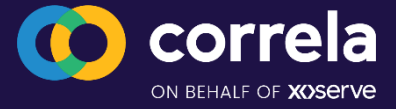

### • Current Gemini Nomination Position

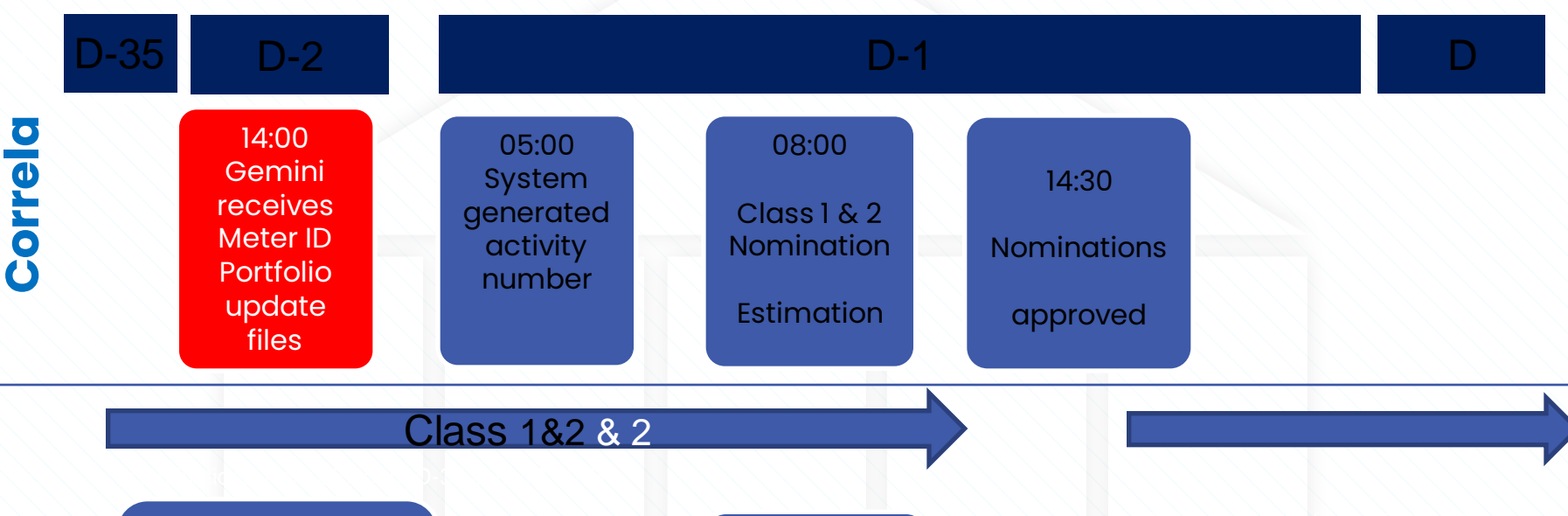

**Shipper**

D-2 create activity numbers between 14:00 D-2 & 05:00 am

D-1 05:00am system generated activity numbers for Class 01/02/03/04 and UG meters

08:00

Receive DM nomination estimations

### • Nomination/Re-nomination timeline Post CSS

### **D-1 post 17:00 D**

• **17:00** CSS sends message to UK Link

**Correla**

**Shipper**

• **17:30** UK Link receives sync message from CSS CSS.

**21:00 Gemini receives AQ and Portfolio update files** 

- **22:00** Approved nom/re-nom cancellation
- **22:30** Activity number generated new ACT file issued
- **22:45** DM Nomination Estimation runs

### **Class 1 & 2 re-noms D-1 22:45 onwards**

- **22:30** Shippers receive Activity number via ACT File
- **22:45** Shippers receive Class 1 &2 Nomination Estimation
- **22:45** Shippers able to re-nom from this point on D-1
- The D-123:59 NDM/UG nominations will reflect the updated portfolio and AQ values
	- All APIs containing nomination data for effective gas day D will only reflect updated portfolio and AQ values after 22:45 D-1

### • End to End testing

- Please provide production login details to enable us to recreate in the Gemini test environment as soon as possible.
- The project team will provide details of the DNS mapping and host entry changes required for Citrix and the Gemini test environment URL to enable you to access the CSSC Gemini environment
- Four test cases relate to Gemini:
	- E2E027 Forced Registrations
	- E2E058 Supplier Switching and Change of Shipper
	- E2E059 Manage Supply Meter Point Updates
	- E2E064 Deactivation
- Please confirm when you are planning to complete the above test cases so we can ensure the data is set up in the test environment

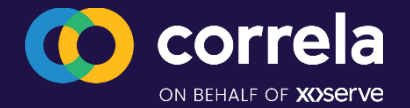

## **Gemini**

- To enable the appropriate Gemini set up for those taking part in E2E, we require the following :
	- Gemini Online user IDs
	- API user IDs, if Shippers wish to access from API
	- Required by **Monday 7th June 2021**
		- **Although the date has past, IDs can still be sent in but there are no guarantees for 12th July start**
	- Confirmation required that these can be shared with 3rd party providers
	- Please send into the box : [xoserve.CSS.STS@xoserve.com](mailto:xoserve.CSS.STS@xoserve.com) with Gemini ID in the subject header
	- This will enable a test instance to be set up prior to the start of E2E testing
	- Details will also be shared to enable access and testing of Test ID

## **IX set up Update**

- IX connectivity testing has been taking place since 18<sup>th</sup> May 2021
- After a few issues, the majority of shippers have now connected successfully
	- Work continues with the outstanding shippers to ensure successful connectivity
- Channels will now remain open until the end of E2E, however, gateway into UK Link will remain closed until 9th July
- Once all tests have been completed, DEL receipts will be turned off and all E2E participants will receive response files as normal during E2E testing
	- Please note that test files should continue to be sent using the 5.8.3. format : UKL01.TNXXXXXX.XXX during E2E
	- Use UKL01 and not short code

## **UEPT/E2E File Management**

- For all shippers connected to suppliers taking part in UEPT ONLY , files will be deleted by Xoserve at our gateway
- With E2E due to start on 12<sup>th</sup> July , shipper activity will start and ports will be open, therefore, it is important that we understand the action you wish us to take regarding any files which may held at the Xoserve Gateway following UEPT activity.
- There may be different requirements dependent on your own systems and testing regimes, therefore , please advise which of the following options you want to take :
	- 1. Xoserve to delete all files generated up to 9<sup>th</sup> July 2021
	- 2. Xoserve to release all files to you from 9th July 2021

•

•

•

•

•

- If this is the case do you want these all together or phased ?
- 3. If there is only specific files types you want to receive
	- 1. If this becomes too complicated with a variety of different requests, Xoserve reserves the right to default to option 2 and release all files.
- • When providing your response please ensure that you confirm the shipper short code(s) you are managing.
- Once E2E starts, all files will flow in the normal manner and any files generated by continued UEPT activity will also be sent to you.
- To ensure that we are able to carry out the required activity please advise of your option by no later than : **Friday 25th June 2021.**
- **Please note : If we do not receive any response , we will release all files for management within your estate.**

## **Shipper Testing**

- This would be voluntary
- Utilisation of the UIT environment , therefore, no additional data requirement or environment set up
- Participants would utilise the UEPT tests carried out by their related suppliers and this coordination would be their responsibility
	- This would mean any testing would have to line up with the UEPT Tranche
- Earliest Start from 12<sup>th</sup> July when all batch runs would be initiated for E2E, however, it is anticipated that this would predominantly taken up by shippers not participating in E2E and , therefore, would be later in the test phases
- Xoserve will co-ordinate the testing and dates with each organisation
- Support would be on a best endeavours basis , however, E2E and UEPT would be priority basis
- If there are issues with the CSS programme, the voluntary testing would be halted
- API testing would not be included
- IX will be opened and available for volunteer parties
	- Connectivity test would need to take place before actual testing starts
- An indication of interest (and potential start time) would be appreciated by 25<sup>th</sup> June
	- This is only a expression of interest and is not a commitment
	- Discussions would need to take place regarding UEPT file management as some of the information may be required
		- Current stance is that all UEPT only participant files will be deleted

### **AOB & Close**

- Next Session on Friday 25<sup>th</sup> June 2021 1.00-2.00
- Plan to cover:
	- Shipper testing in more detail
	- Additional processes
- Please advise of anything you would like covered in the next session